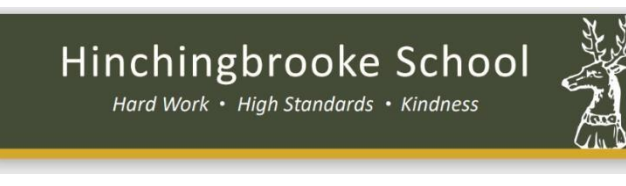

## **On-line Booking System**

Follow the link below and click on the link for the parents' evening or enter [https://parents-](https://parents-booking.co.uk/hinchingbrooke)

[booking.co.uk/hinchingbrooke](https://parents-booking.co.uk/hinchingbrooke)

then you will see a login screen on which you will need to complete your details and those of your child

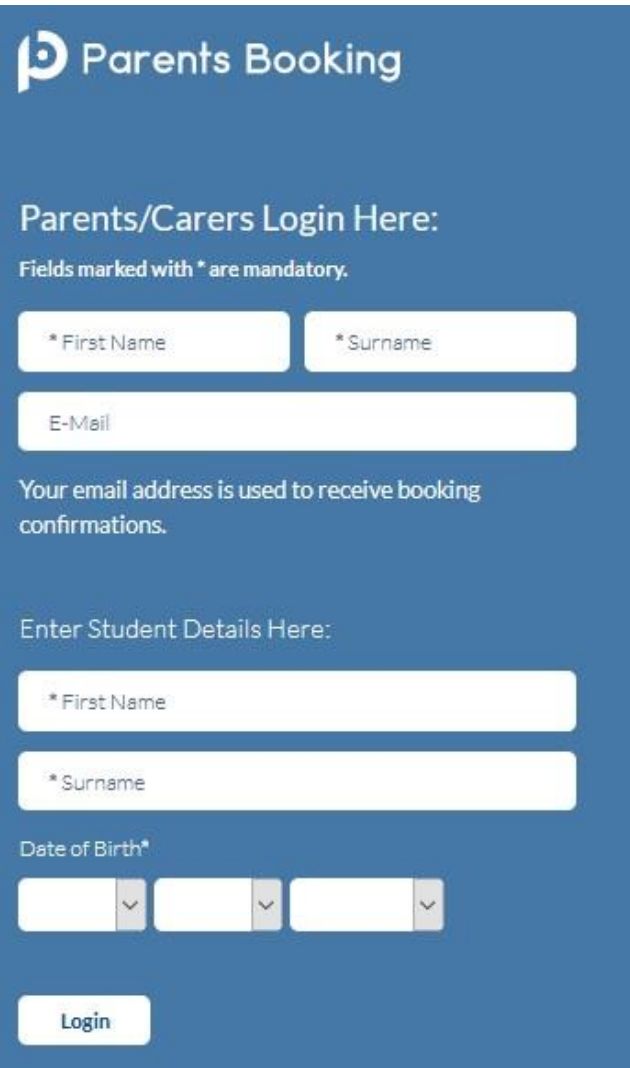

Complete all the fields. NB it is not necessary to complete the email field. When done press *Login*

You will see a welcome screen. Follow the instructions on the page to make appointments with your child's teachers.

On this page you can also view your booking schedule if you have already made your bookings.

If you wish to **cancel** a booking, click on the Suggest Bookings for Me button and follow the instructions.

When you have finished making all your appointments you can either email or print them.

You can now log out.